## 知覚的解釈を促すノートツール

#### 中村美惠子† 宮下芳明†

本稿では図形や色などの視覚的な情報が知覚的に解釈されることを利用し,後か ら見返した時でも印象に残る講義ノートを作成できるノートツールの開発を行 った. 講義ノートはノート PC でとることが多いため、操作が煩雑となるポイン ティングデバイスを使用することなく,キーボード操作のみでテキストの入力と その装飾まで行えるようにした.そのために,テキストボックスの自動生成機能 と装飾コマンド実行のための「どつき実行」機能を実装した.

# **A Note Tool Stimulating Perceptional Understanding**

Mieko Nakamura<sup>†</sup> and Homei Miyashita<sup>†</sup>

We propose a note tool for making lecture notes comprehensive and memorable by adding visual embellishments on normal texts. To use this software we do not need to use any pointing devices and can make lecture notes quickly. This software has two features. One is a function to generate textboxes automatically. Another is a function to execute command to add visual embellishments by hitting PC.

## **1.** はじめに

知覚的解釈とは,図形や色などの視覚的な情報が,内的表現に置き換えられること なく外的表現として直接知覚的に理解されることを言う.これに対して,言語などの 記号的な情報が認知的プロセスを経て内的表現に置き換えられ処理されることを認知 的解釈と言う[1]. 知覚的な解釈と認知的な解釈では情報の解釈の仕方が違うと考えら れる.

近年,チャートに装飾を施した chart junk についての議論が活発であり, Scott[2]ら は普通のグラフと装飾的なチャートについて評価実験を行っている.増加量を示す普 通のチャートに対して,モンスターの歯の大きさで増加量を示し,支出金の増加の恐 ろしさを訴えるようなチャートでは,短期記憶には差がなくても長期的には後者のほ うが記憶に残ることが示されている.デザイナ向けの教則本[3]には,デザインの大き な目的はコミュニケーションであると述べられている.デザイナはビジュアルによる 「話法」や「文法」を習得することが求められており、ビジュアルには人の心を動か す力があるとも述べられている.

文字の羅列になることの多い講義ノートでも,視覚的な変化や装飾を加えることが できれば,もっと印象に残り,後から見返したときにも,その講義の内容を思い返し やすいノートにすることができると考えられる.プロのデザイナがデザインしたポス ターや紙面には及ばないにしても,ノートをとるときの言葉以外の情報を記述したノ ートは、見返した時の効果も大きいと考えられる. 本稿ではまずこの仮説のもと予備 実験を行った.その結果,視覚的な変化を加えたノートのほうが,記憶に残りやすい という効果が検証された.

本稿ではさらに,簡単に視覚的な変化を加えることのできるノートツールの開発を 行った. 提案システムでは講義中でも使いやすいように、ポインティングデバイスを 使うことなくキー入力のみで,テキストの入力と装飾両方が行えるようにしている. その為に,テキストボックスの自動生成機能と装飾コマンド実行のための「どつき実 行」機能を実装した.「どつき実行」とは,コマンドを実行する際に PC を叩く(どつ く)ことで実行する機能である.

## **2.** 予備実験

テキストエディタなどでとったノートは文字が整然と並んでいるため、後で見返し たときに,どこがポイントだったのか,どこが自分や講演者が強調したいところだっ たのかなどが,思い出せないことが多い.手描きのノートであれば,内容のまとまり

j

<sup>†</sup> 明治大学 理工学研究科 新領域創造専攻 ディジタルコンテンツ系

Program in Digital Contents Studies, Program in Frontier Science and Innovation, Graduate School of Science and Technology, Meiji University

ごとに書く場所を分けたり,講義中に浮かんだちょっとしたアイデアやヒントは,講 義の主な流れとは別のところに記述することができ,そうすることで後から見返した ときに,その講義の内容を思い返しやすいノートにすることができると思われる.

本実験は,上から順に整然と文章が並んでいる講義ノートと,手書きノートのよう に文章があるまとまりごとに自由な位置にランダムに書かれ、時には文字列が斜めに 書かれているような講義ノートを見た時の,理解や記憶への影響を調べたものである. 実際に大学で行われた講義について 2 種類の講義ノートを作成し,その講義を受けて いない被験者にどちらか一方のノートを見せ,その効果を測定した.

#### **2.1** 実験の手順と結果

まず、筆者は実際に大学の講義を受けながら、その講義ノートを Windows のアクセ サリソフトであるメモ帳ソフトを使って作成した. 授業内容は情報技術の発展につい て概観したものである.メモ帳ソフトで作成した講義ノートを示す(図1左,ノート A).ノート A は上から順に文字列が並ぶ形式であり,途中で空行や,スペースキーで インデントをとることにより,講義内容をある程度まとまりをもって表示している.

ノート A をもとに,パワーポイントを使って,手書きノートのような文字をランダ ムに配置したノートを作成した(図1右,ノート B).ノート B は内容のまとまりご とにテキストブロックを分け,ランダムな位置に配置している.また,文字を斜めに 配したり,簡単な図形によって,テキストブロックを装飾したりしている.ただし, 使っているフォントは 1 種類であり,フォント色の変更も行っていない.

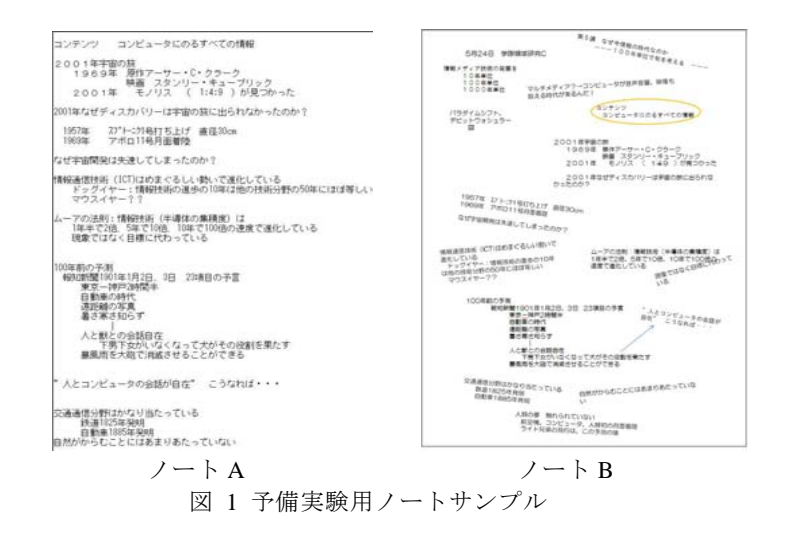

ノート A をもとに,その内容についての確認テストを作成した.この確認テストの 作成者とノート B の作成者は全く別人であり, お互いの間で設問内容や, 装飾での強 調箇所についての相談は一切行っていない.

被験者は大学4年から大学院 2 年までの 20 代の学生 16 人であり,このテストのも ととなった講義を受講した学生はいなかった.

まず,被験者を無作為に 8 人づつ 2 つのグループ A,B に分けた.被験者は 5 分間 資料をみて学習し,その後その内容について確認テストを実施した.学習の際,ペン などを使って自分で書き込みを入れることは禁止した.

グループ A には整然とテキストが並んだノート A を,グループ B にはランダムに 配置したノート B を, それぞれ 5 分間見せ, その後全く同じテストを受けさせた. テ ストの最後には自由に感想を書く欄を設けた.

テスト終了後、それぞれのグループにもう一方のノートを見せ、次の二つの質問に ついての回答を得た.

Q1. テスト前に見せてもらうとしたらどちらのノートがいいか.(16 人中 9人が Yes) O2. 自分でとるならどちらのノートがいいか. (16 人中 9 人が Yes)

つまり,整然としたノート A と,ランダムに記述したノート B,どちらもほぼ同数 の支持があり,人によって好みが分かれることがわかった.

確認テストの採点に際しては、ノートに記述された言葉で回答されたもののみを正 解とし,回答者の既習の知識から導き出したと思われる回答は今回のノートの学習効 果をみるという観点から不正解とした.テスト結果の平均点と標準偏差を表 1 に示す,

表 1 予備実験 平均点と標準偏差

| .    |        |        |
|------|--------|--------|
|      | A グループ | B グループ |
| 平均点  | 3.25   | 6.25   |
| 標準偏差 | 1.63   | 8.5    |
| t 値  | 2.49   |        |

確認テストの採点結果では,整然とテキストが並んだノートを見せられた A グルー プよりも,ランダムに書かれたノートを見せられた B グループの方が高得点であり, t検定 5%の水準で有意であることが確認された.

#### **2.2** 予備実験の考察

確認テスト後のアンケートでは,どちらのノートにも否定的な意見が多く,90 分の 講義内容を5分間のノートを見ることで理解し,記憶することにはかなり無理がある

ことがわかった. 講義の内容も講義者独特の関連付けや言葉の使い回しがあり, 既習 の知識で回答することは困難であった.その結果,確認テストでの得点はどちらのグ ループもあまり高くなかった.確認テストの最後の自由記述欄に書かれた感想では, どちらのノートについてもわかりづらいというような否定的な意見が多かった.また, ノート B で色づけされたところが、設問には直接関係しておらず、B グループの被験 者はかえって戸惑いがあるようにも思われた.

しかし,確認テストの採点結果では,グループ B の得点が,グループ A の得点より も,平均点で 3 点高く,その結果 t 検定 5%の有意差が示された.これは,被験者た ちのテストを受けた後の感想とは全く異なる結果であり,一見雑然としているように 見えても,意味のまとまりごとにテキストブロックがわかれ,それらが自由な配置で 書かれたノートを見た時の学習効果の優位性を示すものだと思われる.

この予備実験では,ノートをとった時の記憶がノートを見返すときにどれくらいよ みがえるかを検証するには至っていない.しかし,テキストを空間的に配することで 記憶に残りやすいノートになるという仮説を裏付けるひとつの根拠になると考えられ る.

この予備実験で作成したノート B のようなノートは,パワーポイントやイラストレ ータなどのソフトを使って作成することができる.しかし,それらのソフトウエアは 講義を聞きながら使用するには使いにくく,実際にあまり使われていない.そこで, 講義を受けながらノート B のようなノートが簡単に作成できるノートツールを開発し た.

## **3.** デザインコンセプト

今回作成するのは,印象的な講義ノートをノート PC でとるためのノートツールで ある.つまり,今回は予備実験で作成したノート B のようなノートが講義を受けなが ら素早く作成できることを目的としている.一般的なワープロソフトやドロー系ソフ トを使って,このようなノートを作成することは可能だが,それらのツールは概して 高機能であり,そのために操作の選択肢が多く,装飾のための操作に時間がかかって しまう.講義ノートツールに最も必要な機能は素早くテキスト入力が行えることであ り,テキストの装飾を行うことで思考の流れを妨げてしまっては本末転倒となる.講 義ノートをとるのにテキストエディタを使うひとが多いのもそこにひとつの理由があ ると思われる.そこで,テキスト入力に対しては余分な操作を必要とせず,かつ自由 な位置にテキストを配置・装飾出来るように次の機能を実装することにした.

- テキストボックス自動配置
- コマンドの「どつき実行」

テキストを自由な位置に配置するためにはテキストボックスの機能が必要である が,テキストを素早く入力できるようにするために,テキストボックスの位置や大き さの指定,入力終了を示す操作を不必要にした.提案システムでは,常にテキストボ ックスが表示されており,ひとつのテキストボックスの入力を終了したときは,自動 的に次のテキストボックスが生成される.その位置のコントロールは,ショートカッ トキーで指定する.

また,講義中の教室でのノート PC の使用状況を考えた場合,マウスは使いづらく, 素早く操作を行うためにも,マウスなどのポインティングデバイスの使用は極力少な くしたい.そこで,提案システムではポインティングデバイスなしで操作できるよう なインタフェースを実装した.それが,「どつき実行」である.「どつき実行」とはコ マンドを実行するためのトリガとして,PC を叩く(どつく)操作をさす.

テキストの装飾は,その機能を限定したうえで,コマンドで実行するようにした. コマンドは通常のテキストと同じようにテキストボックスに入力する.入力した内容 が、コマンドであるということを PC に教えるために「どつき実行」を行う. 実際に はマイクからの音を拾うことにより,叩かれたことを検知する.

装飾の種類は、講義ノートに必要だと思われるものに限定し、次のようなものにし た.

- ・フォントサイズの変更
- ・テキストブロックの回転(斜め書き)
- ・テキストブロックを囲む楕円
- ・矢印やカッコによるテキストブロックの関連付け
- ・ラインマーカ機能

提案システムで目指すのは清書用のワープロソフトではない.機能を限定しその中 で印象的なノートを作成することは可能であり,その方が講義中という状況での使用 に適していると考えた.

## **4.** システム概要

前章で述べたコンセプトのもと,本稿ではシステムの実装を行った.実装には Adobe AIR で行った.

#### **4.1** 基本機能

提案システムの機能は,すべて,ポインティングデバイスを操作することなくキー ボードのみで操作できるようにしている.そのため,いくつかのショートカットとコ マンドを覚える必要があるが,それらは,F1 キーを押すことにより,表示することが できる.また,コマンド入力の際,テキストボックスの番号を指定する必要があるが, この番号も F1 キーにより表示・非表示を切り替えることができる.

#### 情報処理学会研究報告 IPSJ SIG Technical Report

コマンドの入力についてはプログラミング言語 HMMMML[4]でもスペルミスを許 容しているように,提案システムでも出来る限りのスペルミスや大文字小文字の混在 などを許容するようにしている.コマンドが実行されたときのみ,入力したコマンド 命令が削除され,入力ミスで実行されなかったコマンドはそのまま表示されるので, ユーザはどこが悪かったか気づくことができる.

一般的に使われているショートカットキーは提案システムでも同じように使用す ることができる.

#### **4.2** テキストボックス自動生成

一般のソフトでテキストボックスを使用するにけ、概ね次のようた操作が必要とか る.

(1) テキストボックス機能を選択(テキストボックスアイコンをクリック)

(2) 文字を書きたい位置にテキストボックスをクリックまたはドラッグ

(3) 文字を入力

(4) 他の場所をクリックするなどしてテキストボックス機能を終了

ユーザが目的とするのは(3)の文字を入力する操作だけであり,そのために,(1)(2)(4) のような操作が必要となる.それが素早いテキスト入力の妨げになるとともに,ユー ザの思考の流れを中断することにもなる.

そこで提案システムではテキストボックスを自動生成し,適当な位置に自動的に配 置するようにした.提案システムでのテキスト入力の流れは次のようになっている.

- (1) 提案システムを起動したとき、または新規ファイルを選択したときなど,テキ ストボックスはすでに生成されている.
- (2) テキスト入力を始めれば,その位置に自動で表示される.テキストボックスの サイズはテキストの文字数と行数により自動的に決定される.
- (3) テキストボックス内へのテキスト入力が終わったときは Alrt キー+矢印キーを 押すことで,そのテキストボックスへの入力を終了する.
- (4) ひとつのテキストボックスへの入力が終了した時点で, 次のテキストボックス が自動生成,自動配置される.

ここで、ユーザが操作しなければならないのは、テキスト入力と、入力が終わった 際に Alt キー+矢印キーを押すことだけである. ユーザはテキストエディタと同じよ うにキー入力をするだけで,テキストの入力を行うことができる.Enter キーを押せば, テキストボックス内で改行できるので,箇条書きなどで複数行をまとめて書くことも できる.あるまとまりのあるテキストを入力し終わり,新しいテキストボックスを生 成するときは,Alt+矢印キーで新しいテキストボックスが自動で作成される.この時, 矢印キーの向きで新しいテキストボックスの位置をコントロールすることができる. 新しいテキストボックスの配置の例を図 2 に示す.

テキストボックスの間隔は,直前のテキストボックスの幅とテキストの高さにより

自動的に計算される.

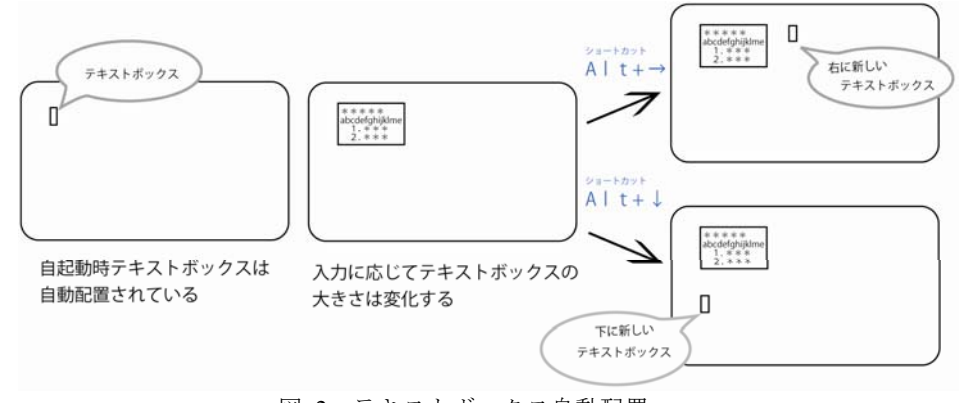

図 2 テキストボックス自動配置

### **4.3** コマンドの「どつき実行」

テキストの装飾はコマンドの「どつき実行」により行う.画面上でコマンドを入 力する位置は通常のテキストボックスであり,ユーザは,普通のテキストを入力す るイメージでコマンドを入力することができる.入力されたコマンドを実行するト リガとして,提案システムでは,「どつく」インタフェースを採用した.ノート PC を叩くと,その音をトリガとして,コマンドを実行する.本稿ではこの操作を「ど つき実行」と呼ぶことにする.ユーザは装飾をおこないたいテキストボックスの番 号とコマンドを入力し,「どつき実行」を行う.この時指定するテキストボックス の番号は,テキストボックスが生成されたときに順番に振られる番号であり,F1 キ ーにより表示非表示を切り替えることができる.

テキストボックス装飾の意味とコマンドについて説明する.

#### **4.3.1** 矢印

矢印はテキストボックス間の関係を示すために使うことができる,テキストボッ クスの番号と<>(不等号記号)によって指定する. 矢印の描画イメージを図 3 に 示す.

#### 情報処理学会研究報告 IPSJ SIG Technical Report

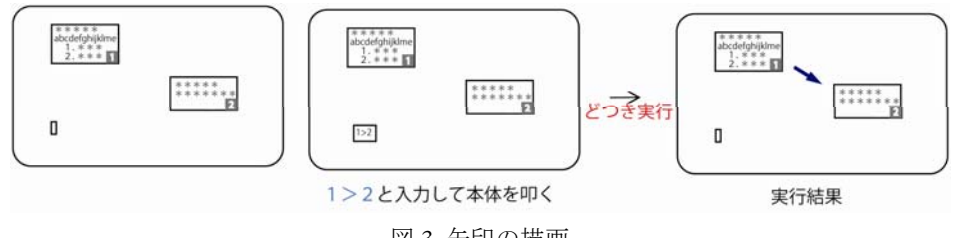

図 3 矢印の描画

図 4 のように不等号の書き方により矢印の形を変えることもできる.不等号の向 きが矢印のむきになるようになっており,<>のように指定すると線の両端に矢印 が付く.

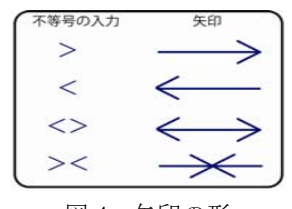

## 図4 矢印の形

## **4.3.2** 括弧

複数のテキストボックスの前(または後ろ)に{(または})を表示することによ りテキストボックス間のまとまりを表示することができる.括弧の位置をボックス 番号の前に置くか,後ろに置くかで,描画される括弧の位置も変化する.括弧の描 画イメージを図 5 に示す.

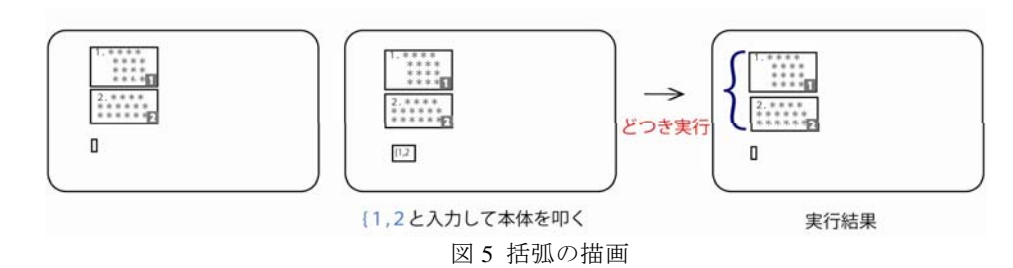

#### **4.3.3** 囲み

囲みの機能は,テキストボックスを大きく楕円で囲む機能である.指定するテキ ストボックスの数により、ひとつのテキストボックスに楕円をつけることもできれ ば,図 6 のように複数のテキストボックスをまとめるように楕円をつけることもで きる.

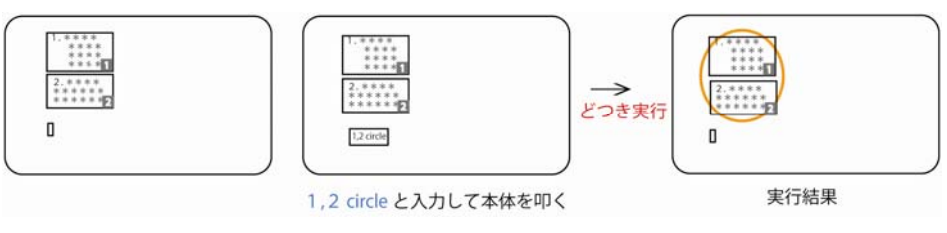

図 6 囲みの描画

#### **4.3.4** フォントサイズ変更

テキストが主体のページでは,文字のジャンプ率が視線誘導のポイントになり, まず一番大きな文字を読み,次にその次に大きな文字を読むといわれている.手描 きのノートでも見出しや,強調したい内容は大きな文字で書くことも多い.フォン トサイズの変更は次のコマンドで行う.

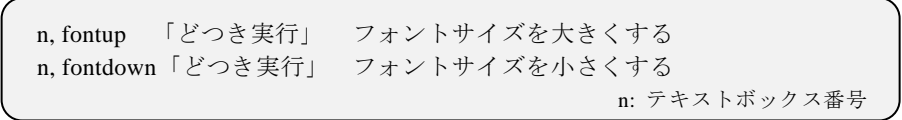

#### **4.3.5** テキストボックスの傾き

講義中にふと思いついたアイデアや,本筋から外れるようなエピソードなとは, ノートの端に斜めに走り書きすることが多い.そこで,提案システムでもテキスト を斜めに書く機能を実装した.

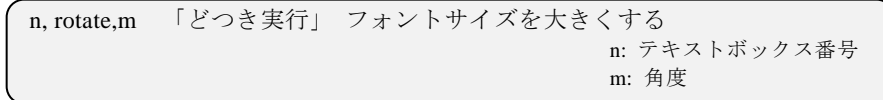

この機能はあまりに多用すると,無秩序で見づらいノートになってしまうことも 考えられるが,ある程度無秩序にすることで,注意を引いたり緊張感を高めたりす ることができる.予備実験で作成したノート B でも多くのテキストボックスを斜め に配置しており、効果は確かめられている.

#### **4.3.6** ラインマーカ

入力中のテキストの一部分を強調するにはラインマーカ機能を使用する.ライン マーカは他の装飾機能と異なり,ショートカットキーで操作する.

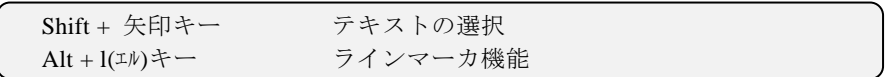

## **5.** 関連研究

辰川らはテキストの入力にキーボード,図形の入力にペンを用いるノートエディタ について研究している[5].テキストや図形を素早く入力する方法について試みられて おり,提案システムで参考にする点も多いが,講義ノートをとるような環境でノート PC への入力にペンを用いるという点に疑問が残る.他にも講義ノートに限定した研究 は多いが,ノート PC だけでなく,教室という環境のもとで,教室全体をシステムと するものが多い.駒形らは講義のリアルタイム画像を表示しながら,ペンをつかって ノートをとるシステムを提案している[6].

山本らは「書いてまとめる」プロセスの支援のために,ユーザが表現したいと思う 事柄をより「自然に」表現でき,その表現したものからユーザにとって有用な情報が 「わかりやすく」フィードバックされる方法について述べている[1].このシステムは, 論文などを文章をまとめるための支援であり,本稿で目指すのは,そのもっと前段階 である学習時の支援である.ノートを取った後の支援として,ノートをとった後の見 返すことの大切さとわざわざ見返すことの難しさに着目し,日常生活の中で自然にノ ートを見返せるようにするアプリケーションを渡邊らは開発している[7].

岩崎らはノート PC に内蔵された加速度センサを用いて打鍵圧という非言語情報を 取得している[8]. 提案システムの「どつき実行」でも加速度センサを用いることも考 えたが,加速度センサが内蔵されていないノート PC もあることから,より使いやす いマイクでの実装を行った.

### **6.** 考察

ノートをとっただけでは意味がなく,後で見返してこそその価値があるはずである.

「知的生産の技術」の中で梅棹は"「発見の手帳」は,単なる精神の成長の記録などで はなくて,知的蓄積のための手段なのだから,それはあとで利用できなくてはならな い"と手帳の効用について述べている[9].手帳やノートを見返すことが大切だと分か っていても,ただ文字の羅列では書いた内容をあとから利用するという点で望ましく ない.そのために見返したときに印象にのこるようなノートについての研究が重要で あり,本稿では,空間的に配置されたテキストやその修飾によって,印象にのこるよ うなノートが作成できるのではないかという仮説を検証した. そして、そのようなノ ートを,実際の講義中に素早く作ることのできるノートツールの開発を行った.

講義ノートを手描きでなくノート PC でとろうとする人は,PC の操作にある程度慣 れていることが予想できる. その場合でも, 思い通りのノートをノート PC でとるこ とは難しい.提案システムでは,素早くテキスト入力を行うためのテキストボックス 自動生成機能と,テキスト修飾の為のコマンドを実行するための「どつき実行」を実 装し,評価実験で用いたような印象に残るノートを,ポインティングデバイスの操作 なしに,素早く作成することができるようになった.今後は,提案システムの詳しい 評価やさらに必要となる機能の追加などを行っていきたい.

## 参考文献

1) 山本恭裕,高田眞吾,中小路久美代:"Representational Talkback"の増幅による「書いてまと める」プロセスの支援へ向けて,人工知能学会論文誌, Vol14,No1.1,pp.82-92(1999). 2) Scott Bateman, Regan L. Mandryk, Carl Gutwin, Aaron Genest, David McDine, Christopher Brooks:Useful Junk? The Effects of Visual Embellishment on Comprehension and Memorabilituy of

Charts, CHI2010, pp.2573-2582,(2010).

3) 生田信一,大森裕二,亀尾敦: Design Basic Book-初めて学ぶ,デザインの法則-,ビー・エ ヌ・エヌ新社, p.12(2007).

4) 宮下芳明:プログラミングに対するモチベーションを向上させる新言語HMMMMLの開発, プログラミングシンポジウム論文集, pp.57-64(2010).

5) 辰川肇, Neigel WARD:キーボードとペンを併用するノートエディタ,インタラクション 2002,pp.209-216(2002).

6) 駒形伸子,大平雅雄,蔵川圭,中小路久美代:リアルタイム講義における受講者の思考活 動に着目した支援に関する研究,情報処理学会研究報告ヒューマンインタフェース 2001,pp.35-40(2001).

7) 渡邊恵太, 安村通晃:ユビキタス環境における眺めるインタフェースの提案と実現,情報処 理学会論文誌, Vol49,No.6,pp.1984–1992(2008).

8) 岩崎健一郎,味八木崇,暦本純一:ExpressiveTyping: 本体内蔵型加速度センサによる打鍵 圧センシングとその応用, WISS2008論文集, pp.91-94(2008).

9) 梅棹忠夫:知的生産の技術,岩波書店,p.30(1969).